**Pantalla GreenStar 2100 John Deere (Suplemento para tractores)**

# **MANUAL DEL OPERADOR Pantalla GreenStar 2100 John Deere (Suplemento para tractores)**

**OMAL164757 Edición B6 (SPANISCH)** 

**John Deere Werke Mannheim Versión Europea** Printed in Germany

## **Introducción**

USO PREVISTO: Este sistema ha sido diseñado únicamente para ser usado en operaciones normales de agricultura o similares. Su uso en cualquier otra forma es considerado como contrario al empleo en aplicaciones habituales o afines. El fabricante no se hace responsable por los daños o lesiones que resulten del mal uso, y estos riesgos correrán por cuenta exclusiva del usuario. El cumplimiento y la observación estrictos de las condiciones de funcionamiento, servicio y reparación según especifica el fabricante también es parte del uso correcto de la máquina.

LEER ESTE MANUAL detenidamente para informarse sobre el manejo y mantenimiento correctos de la máquina. El no hacerlo puede producirle lesiones o daños en la maquinaria. Este manual y las etiquetas de seguridad del sistema también pueden hallarse disponibles en otros idiomas (consultar al concesionario John Deere para solicitarlos).

ESTE MANUAL DEBE CONSIDERARSE como del sistema y debe acompañar al sistema cuando se venda.

LAS MEDIDAS EN ESTE MANUAL se dan en unidades métricas y las equivalencias estadounidenses. Utilizar exclusivamente repuestos y fijaciones adecuados. Las fijaciones métricas o del sistema de los EE.UU. pueden requerir una llave específica métrica o del sistema de los EE.UU.

Los LADOS DERECHO e IZQUIERDO de la máquina se determinan mirando en el sentido de avance de la máquina.

ANOTAR LOS NÚMEROS DE IDENTIFICACIÓN (P.I.N.) en la sección de Especificaciones o de Números de identificación. Anotar con toda precisión todos los números para facilitar la recuperación del sistema en caso de ser robado. El concesionario también necesita estos números para los pedidos de piezas. Guardar estos números en un lugar seguro fuera de la máquina.

ESTE SISTEMA DEBE SER MANEJADO, mantenido y reparado por personas especializadas y familiarizadas con las normas de seguridad correspondientes (prevención de accidentes). Deben observarse ante todo las normas de seguridad (prevención a accidentes), así como todo tipo de normativa legal tanto referente a seguridad, sanidad laboral como a circulación por carretera. El fabricante no se hace cargo de los daños como consecuencia de modificaciones llevadas a cabo en este sistema sin su autorización previa y expresa.

**Usar el manual suplementario junto con el manual del operador del tractor (6020-6920S) y el manual del operador para la pantalla GreenStar 2100.**

OU12401,0001395 –63–09FEB06–1/1

# **I ´ndice**

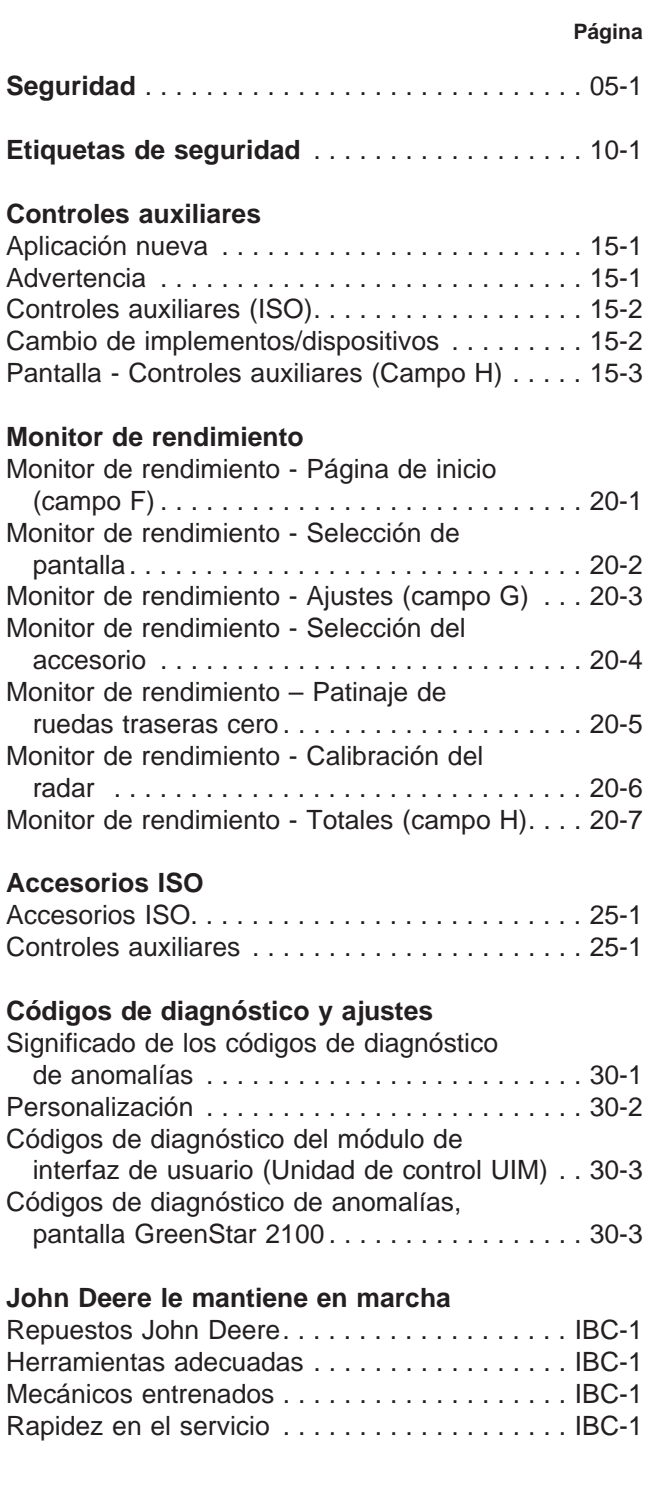

Todas las informaciones, ilustraciones y especificaciones recogidas en este manual son las más actuales, disponibles en la fecha de publicación. Se reserva el derecho de introducir modificaciones técnicas sin previo aviso.

> COPYRIGHT<sup>®</sup> 2006 DEERE & COMPANY European Office Mannheim All rights reserved A John Deere ILLUSTRUCTION® Manual<br>Previous Editions<br>Copyright ® 2005

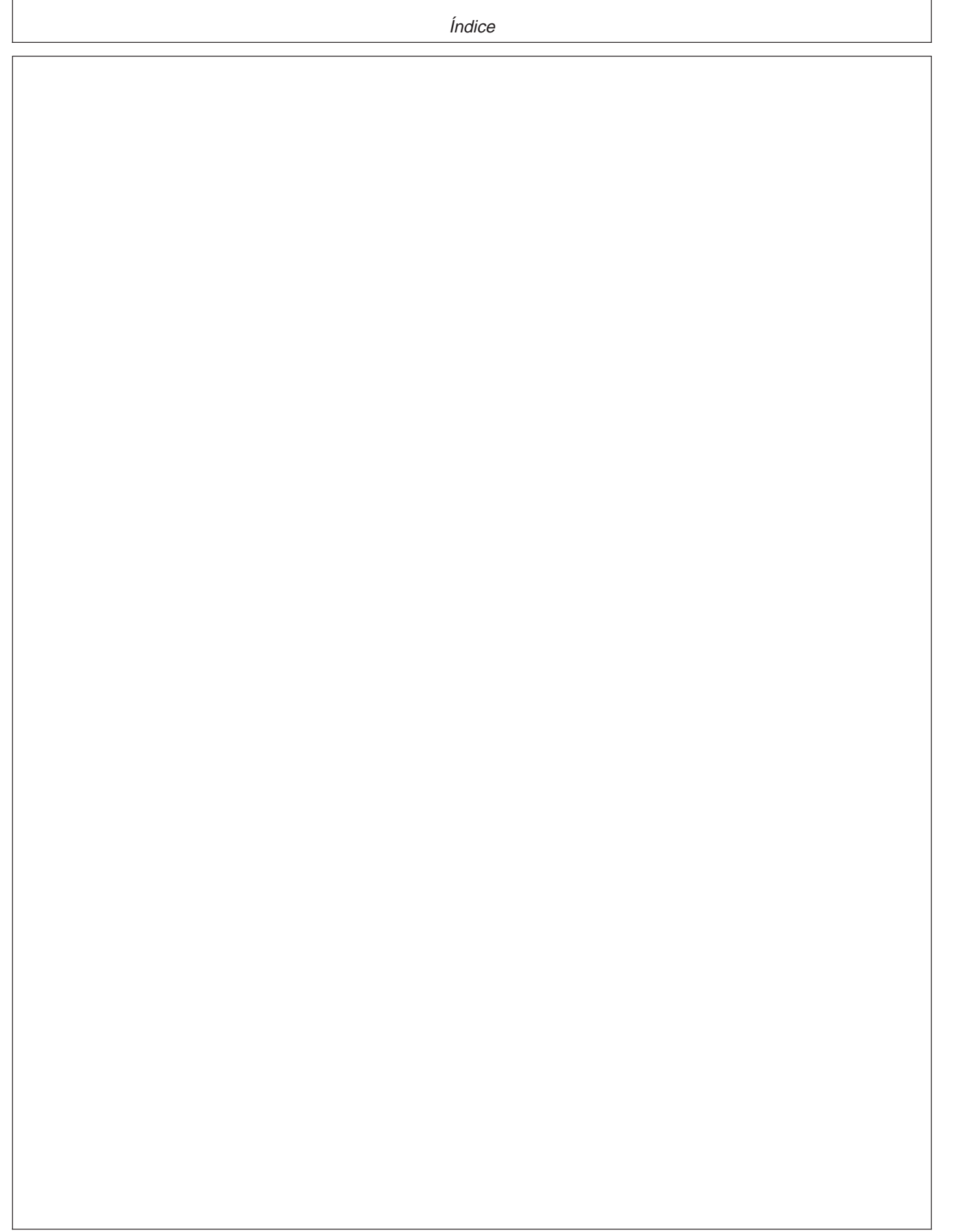

# **Seguridad**

# **Reconocer los avisos de seguridad**

Este es el símbolo de seguridad de alerta. Al observar este símbolo en la máquina o en este manual, sea consciente de que existe un riesgo para su seguridad personal.

Observe las instrucciones de seguridad y manejo seguro de la máquina.

## **Distinguir los mensajes de seguridad**

Los mensajes PELIGRO, ADVERTENCIA o ATENCIÓN se identifican por el símbolo preventivo de seguridad. El mensaje de PELIGRO indica alto riesgo de accidentes.

Los mensajes de PELIGRO o ADVERTENCIA aparecen en todas las zonas de peligro de la máquina. El mensaje de ATENCIÓN informa sobre medidas de seguridad generales. ATENCIÓN también indica normas de seguridad en esta publicación.

## **Observar los mensajes de seguridad**

Leer atentamente los mensajes de seguridad en esta publicación y sobre su máquina. Mantener los adhesivos correspondientes en buen estado. Sustituir los adhesivos deteriorados o perdidos. Equipos o componentes nuevos y repuestos deben llevar también los adhesivos de seguridad. El concesionario John Deere puede facilitarle dichos adhesivos.

Familiarizarse con el funcionamiento de la máquina y sus mandos. Es imprescindible instruir al operador antes de la puesta en marcha de la máquina.

Mantener la máquina en buenas condiciones de trabajo. Cualquier modificación no autorizada puede conducir al deterioro del funcionamiento y/o seguridad de la máquina y reducir su duración.

Si algo no quedase claro respecto a este manual del operador, dirigirse al concesionario John Deere.

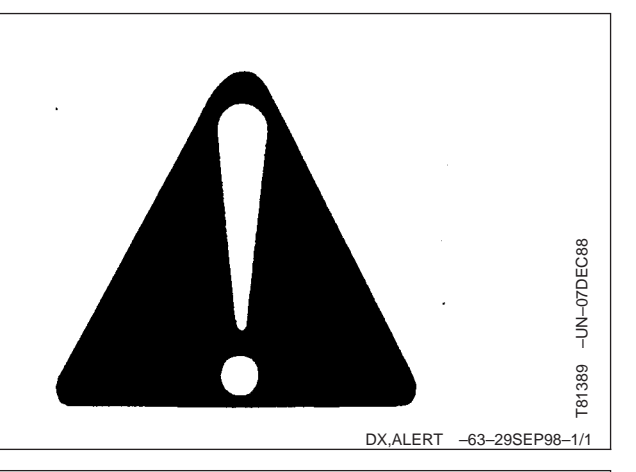

**APELIGRO** 

**AADVERTENCIA AATENCION** 

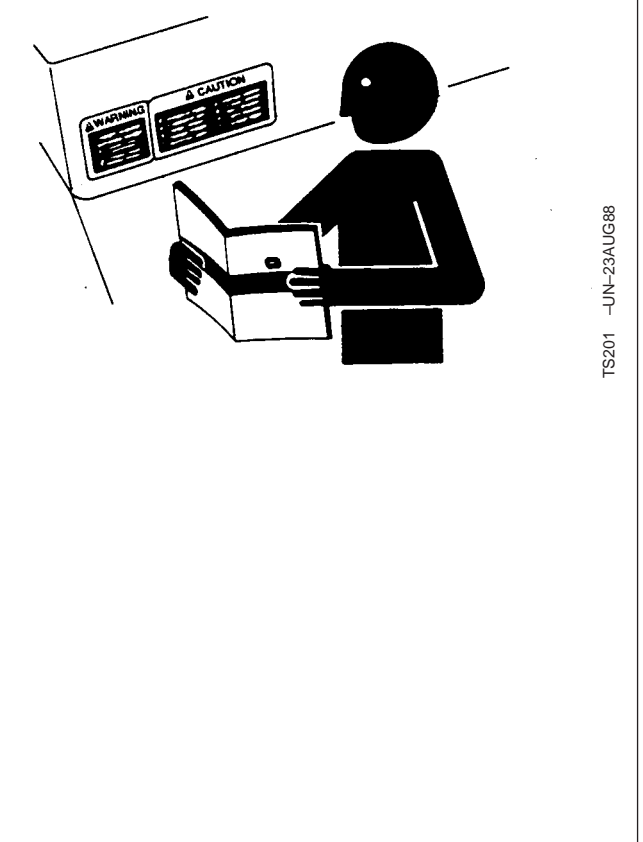

DX,READ –63–03MAR93–1/1

DX,SIGNAL –63–03MAR93–1/1

TS187 –63–30SEP88

187 š

 $-63 - 30SEP88$ 

## **Mantenimiento seguro**

Familiarizarse con los procedimientos antes de efectuar los trabajos de mantenimiento. La zona de trabajo debe estar limpia y seca.

No efectuar ningún trabajo de lubricación, reparación o ajuste con la máquina en marcha. Mantener las manos, los pies y la ropa lejos de piezas en movimiento. Desconectar todas las funciones eléctricas y operar los controles para aliviar la presión. Bajar el equipo al suelo. Apagar el motor, aplicar el freno de estacionamiento y sacar la llave. Dejar que se enfríe la máquina.

Apoyar de modo seguro los componentes de la máquina que haya que elevar para realizar los trabajos de mantenimiento.

Mantener todos los componentes en buenas condiciones y correctamente instalados. Reparar los daños de inmediato. Sustituya los componentes desgastados o rotos. Limpiar todas las acumulaciones de grasa, aceite y suciedad.

Desconectar el cable de masa (-) de la batería antes de trabajar en el sistema eléctrico o antes de efectuar trabajos de soldadura en la máquina.

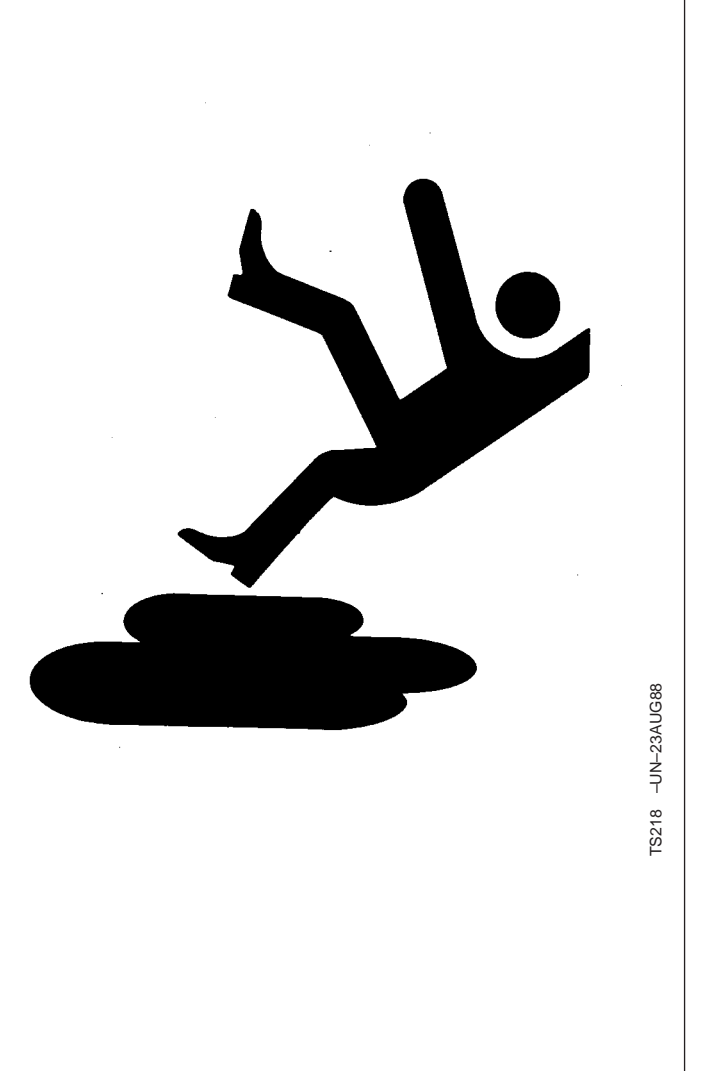

OU12401,000112A –63–28OCT04–1/1

## **Leer el manual del operador**

Esta pantalla se puede usar con aperos que cumplen la norma ISO 11783, es decir accesorios ISOBUS. En el caso de utilizarse la pantalla con accesorios ISOBUS, la información correspondiente y las funciones de control de la pantalla forman parte del equipo y son responsabilidad del fabricante del mismo. Leer el manual del operador suministrado por el

fabricante del apero y observar todas las normas de seguridad en el manual y en el apero antes de ponerlo en funcionamiento.

Si se van a usar otros controles adicionales con el sistema, observar las instrucciones del fabricante antes de poner el equipo en funcionamiento.

OU12401,000112B –63–29OCT04–1/1

## Manejo en el campo, transporte y circulación por carretera

Para evitar una puesta en funcionamiento involuntaria del apero durante el trabajo en campo, transporte o circulación por carretera al igual que cuando no se tenga previsto usar el accesorio, salir de la pantalla del accesorio y escoger como pantalla el motor de rendimiento. (Plegar la pantalla hacia un lado, si fuera necesario.

Para atenuar la pantalla (p. ej. por la noche), si fuera necesario, (ver sección "Ajustes de pantalla" en el manual del operador de la pantalla adicional).

OU12401,0001387 –63–10JAN06–1/1

### **Manejo en el campo, transporte y circulacio´n por carretera - Controles auxiliares**

Los controles auxiliares que cumplen la norma ISO 11783 pueden conectarse al sistema. El operador debe familiarizarse con las funciones y los mapas gráficos antes de manejar el sistema con un control auxiliar. No permitir que nadie sin los debidos conocimientos maneje la máquina. Consultar "Pantalla - Controles auxiliares" en la sección "Controles auxiliares" para las instrucciones de configuración y trazado de mapas.

Para evitar el accionamiento inintencionado del control auxiliar durante el transporte o circulación por carretera, o durante el trabajo en campo cuando no se esté utilizando el accesorio, desactivar el control auxiliar (ver "Controles auxiliares (ISO)" en la sección "Controles auxiliares").

OU12401,0001388 –63–10JAN06–1/1

### **Desconexio´n del accesorio**

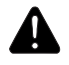

**ATENCION: Después de desconectar el encendido, la unidad de control del accesorio necesita algo de tiempo hasta desconectarse. La cantidad de tiempo depende del mismo accesorio. Durante este tiempo, es posible que el accesorio siga**

**estando en funcionamiento. No separar la conexio´n del accesorio al control auxiliar ISO o desconectar el interruptor de corte de la baterı´a del tractor (si esta´ equipado) durante este tiempo.**

OU12401,0001398 –63–09FEB06–1/1

## **Entrada y salida**

Al entrar y salir del sistema, no esperar a la pantalla, la unidad de entrada y las piezas de sujeción.

OU12401,000115C –63–29NOV04–1/1

# **Etiquetas de seguridad**

# **Controles auxiliares**

Para evitar el accionamiento inintencionado del control auxiliar durante el transporte o circulación por carretera, o durante el trabajo en campo cuando no se esté utilizando el accesorio, desactivar el control auxiliar (ver "Controles auxiliares (ISO)" en la sección "Controles auxiliares").

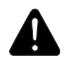

**ATENCION: El mando auxiliar puede estar activo independientemente de si la pantalla esta´ activa.**

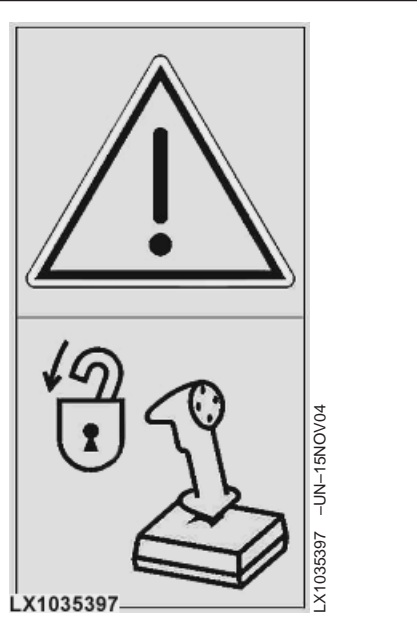

OU12401,0001389 –63–10JAN06–1/1

# **Controles auxiliares**

## **Aplicación nueva**

El mensaje que vemos a la derecha aparece cuando el accesorio ISO externo está correctamente conectado a la pantalla y está listo para su funcionamiento.

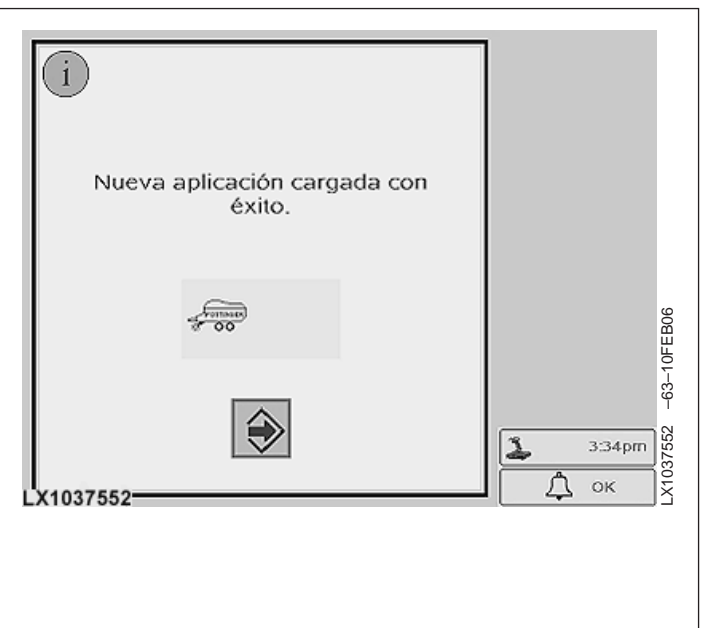

# **Advertencia**

Este mensaje aparece después de conectar el encendido si se detecta un accesorio que no es de John Deere que está intentando establecer conexión con la pantalla. El mensaje de advertencia aparece sólo una vez al encender la pantalla incluso si se han conectado aperos que cumplen la normativa requerida.

El mensaje de advertencia **no** se visualiza si:

- No se encuentran accesorios conectados que no pertenezcan a John Deere
- Se encuentran conectados accesorios que no son de John Deere, pero ninguno está intentando establecer conexión con la pantalla

Si ningún accesorio, no perteneciente a John Deere está intentando establecer conexión con la pantalla cuando se conecta el encendido, pero se conecta más tarde uno que si lo intenta, aparecerá el mensaje de advertencia cuando se conecte el accesorio.

Una vez aparezca el mensaje en pantalla, no volverá a aparecer, incluso si se conectan accesorios adicionales no pertenecientes a John Deere.

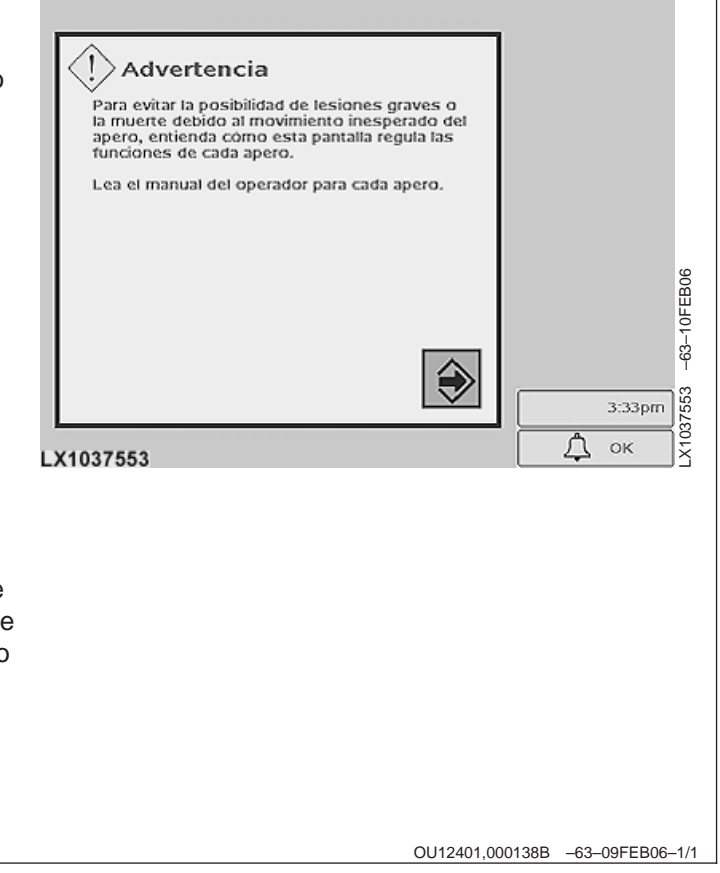

## **Controles auxiliares (ISO)**

La pantalla aparece cuando se conecta el encendido y las funciones del apero han sido asignadas a la unidad de entrada. Para asignar las funciones de un nuevo apero o dispositivo, ver "Pantalla - Controles auxiliares".

Los controles auxiliares permiten al operador asignar las funciones del apero a la unidad de entrada.

Para habilitar el control auxiliar (si ha sido anteriormente desactivado) se debe apagar y volver a conectar el encendido. A continuación, seleccionar "Habilitar los controles auxiliares" y confirmar mediante el campo (A) de la pantalla. Cuando se habilita el control auxiliar, aparece el símbolo correspondiente al lado del indicador de hora.

Para inhabilitar el control auxiliar que no va a ser utilizado (p.ej. al circular por carretera o durante el transporte), se deberá desconectar y volver a conectar el encendido. A continuación, seleccionar "Inhabilitar los controles auxiliares" y confirmar mediante el campo (A) de la pantalla. El símbolo de control auxiliar desaparecerá del indicador de hora.

Al inhabilitar el control auxiliar no se borrarán las funciones del apero asignadas anteriormente a la unidad de entrada.

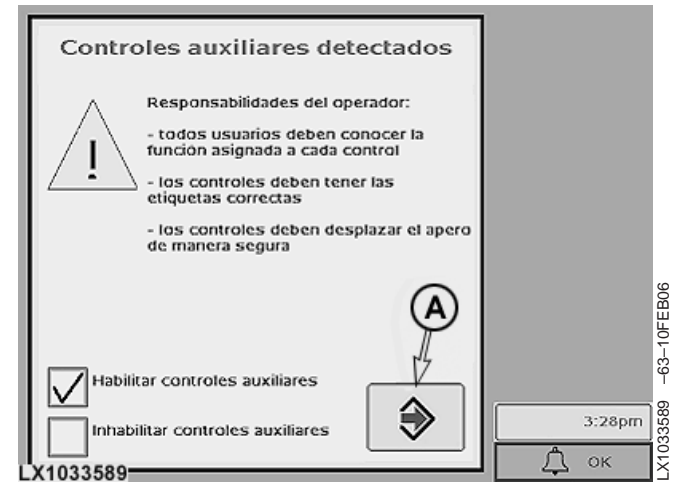

#### **A—Confirmar la seleccio´n**

OU12401,000113B –63–04NOV04–1/1

## **Cambio de implementos/dispositivos**

Si se desconecta un apero o dispositivo ISO de la máquina y a cambio se conecta otro apero/dispositivo ISO con el encendido conectado y el control auxiliar activado, aparece la pantalla verde.

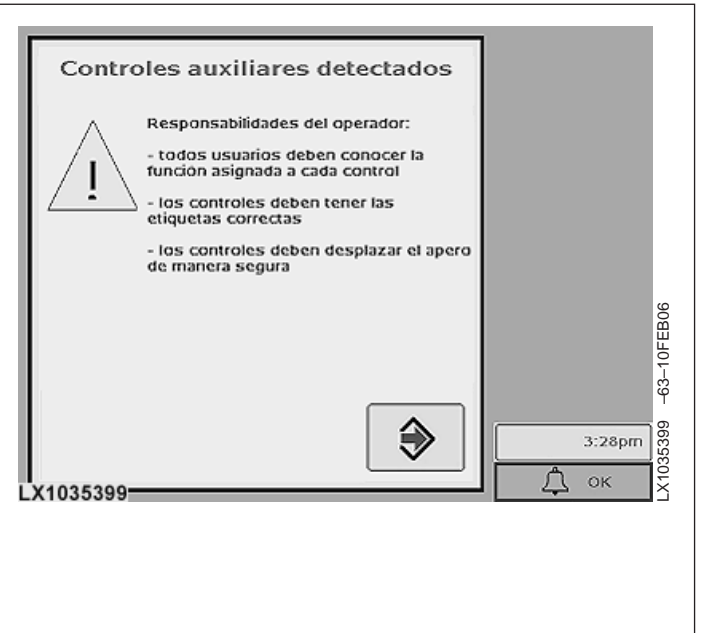

## **Pantalla - Controles auxiliares (Campo H)**

### **IMPORTANTE: Asignar para cada tecla sólo una** función del apero de la unidad de **entrada.**

NOTA: La pantalla de la derecha sirve sólo como ejemplo. El diseño de las pantallas dependen de los accesorios ISO conectados.

La pantalla permite asignar ciertas funciones de los aperos (p. ej. cerrar portón) a la unidad de entrada (p.ej. la palanca multifución).

Junto con el símbolo del mando auxiliar (A) se indica la hora.

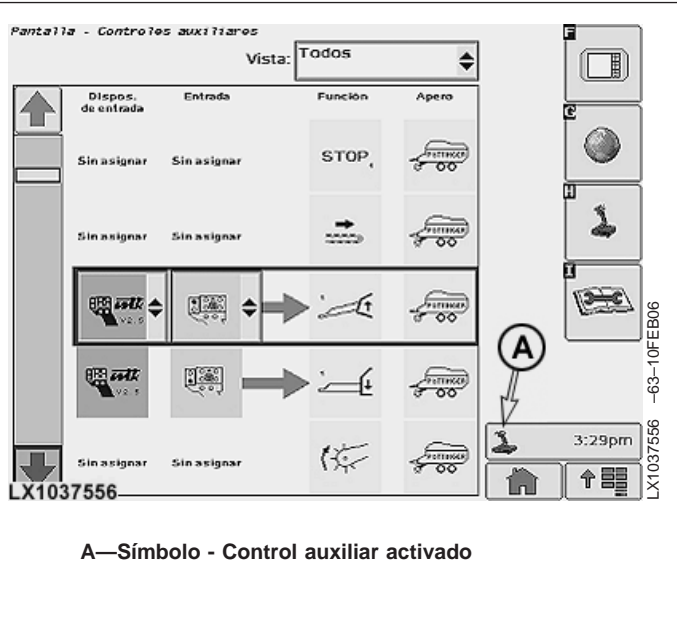

OU12401,000138D –63–12JAN06–1/2

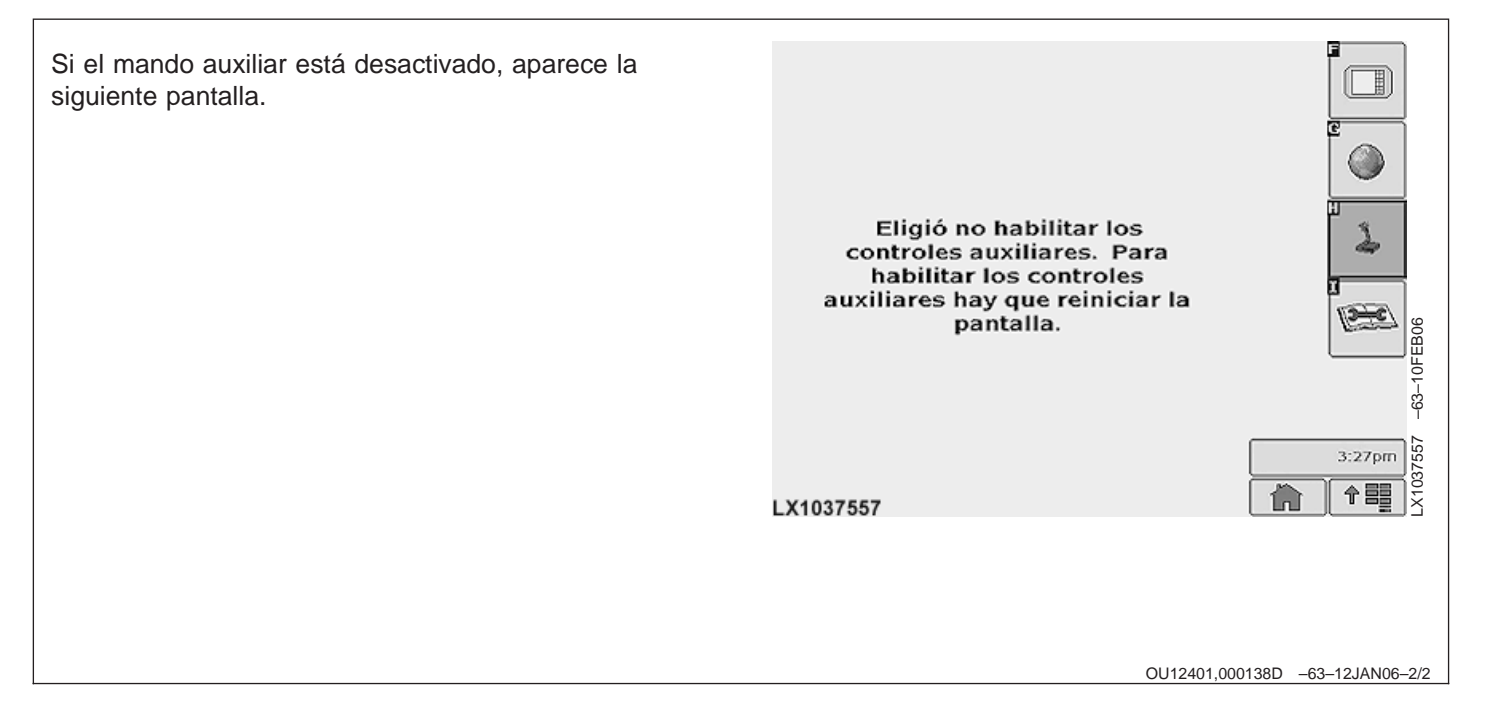

# **Monitor de rendimiento**

## **Monitor de rendimiento - Página de inicio (campo F)**

La configuración de esta pantalla depende del equipo del tractor. Es posible que el usuario elija las 8 pantallas que se van a visualizar.

El campo (A) de la pantalla se utiliza para la grabación manual.

La flecha (B) muestra el estado de calculación del área  $(verde = grabando, gris = grabación interrumpida)$ 

> A-Campo para memorización manual **B-Flecha del estado de calculación del área**

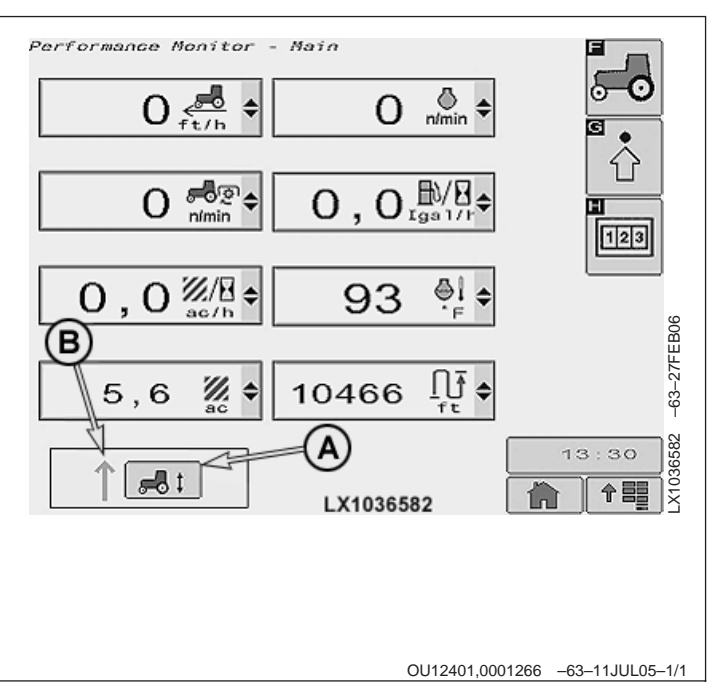

## **Monitor de rendimiento - Seleccio´n de pantalla**

La pantalla deseada para cada uno de los 8 campos de pantalla pueden seleccionarse de una lista desplegable. El contenido de la lista depende del equipo del tractor. Los valores marcados \* son teoréticos (los valores se obtienen mediante las horas de funcionamiento del motor).

- **A—Velocidad de marcha (medido en la rueda)**
- **B—Velocidad de marcha (medida con radar)**
- **C—Velocidad de marcha (medida con GPS)**
- **D-Régimen del motor**
- **E-Régimen de TDF delantera**
- **F-Régimen de la TDF trasera**
- **G—Patinaje de las ruedas traseras**
- **H—Combustible (por hora) \***
- **J—Combustible (por unidad de superficie) \***
- **K—Carga del motor**
- **L—Unidad de superficie por hora**
- **M—Superficie**
- **N—Temperatura de refrigerante**
- **O—Temperatura del aceite del motor**
- **P-Presión de aceite del motor**
- **Q—Tensio´n de la baterı´a**
- **R—Distancia cubierta**
- **S—Marcha actual**

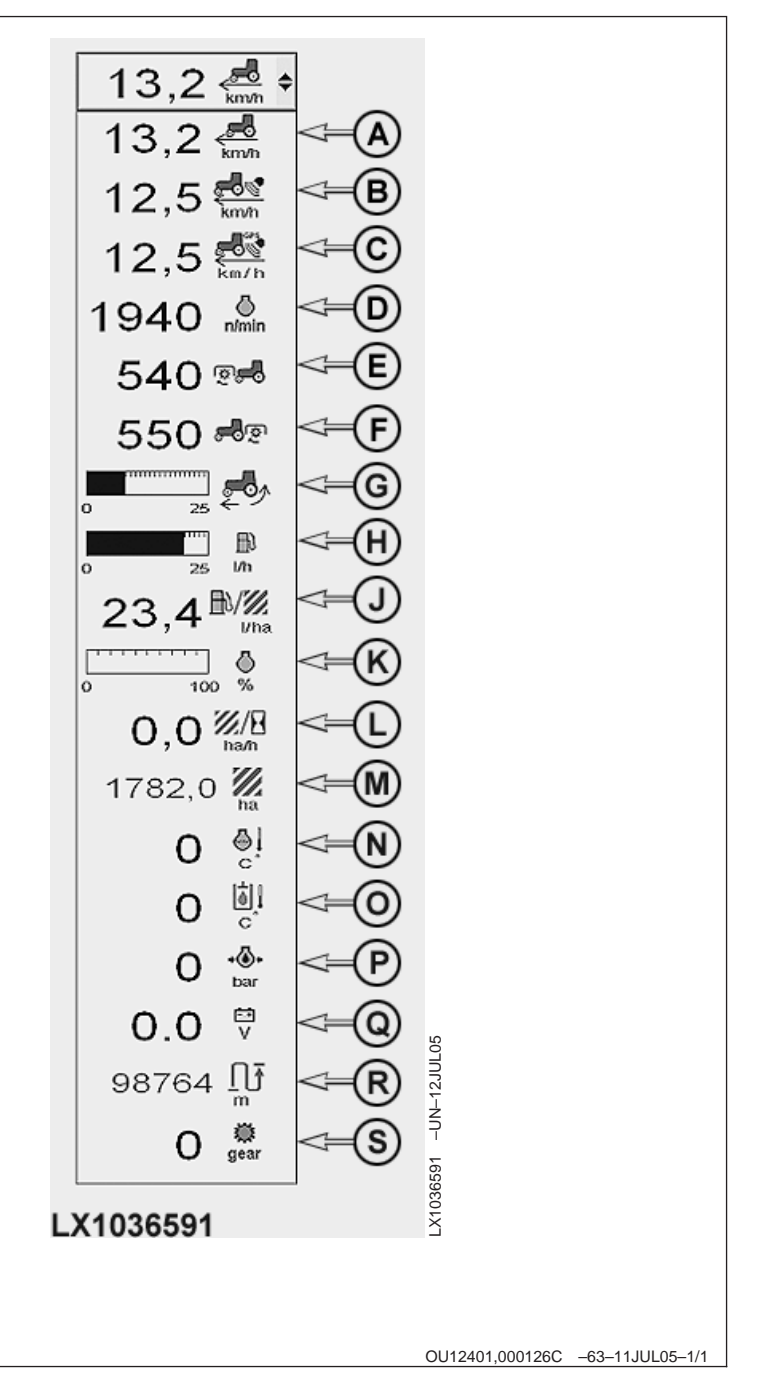

# **Monitor de rendimiento - Ajustes (campo G)**

Usando este menú, se pueden ajustar o seleccionar los siguientes datos:

- Ancho del accesorio (A). Si el accesorio transmite un valor de anchura de trabajo, aparece en pantalla el símbolo de accesorio (B) y "AUTO". Si se acepta la anchura, marcar la opción de campo.
- El apero (C) se usa para grabar el área cubierta (ver "Selección del apero")
- Intervalo de mantenimiento (D). Se muestra un mensaje 20 horas antes de cumplirse el intervalo de mantenimiento.
- Es posible la puesta a cero del patinaje de la rueda trasera (E), (ver "Patinaje de la rueda trasera cero").
- Es posible calibrar el radar (F) (ver "Calibración del radar").
	- **A—Ancho del accesorio**
	- **B—Ancho del accesorio (AUTO)**
	- **C—Seleccio´n del accesorio/dispositivo**
	- **D—Intervalo de mantenimiento**
	- **E—Patinaje de las ruedas cero**
	- **F-Calibración del radar**

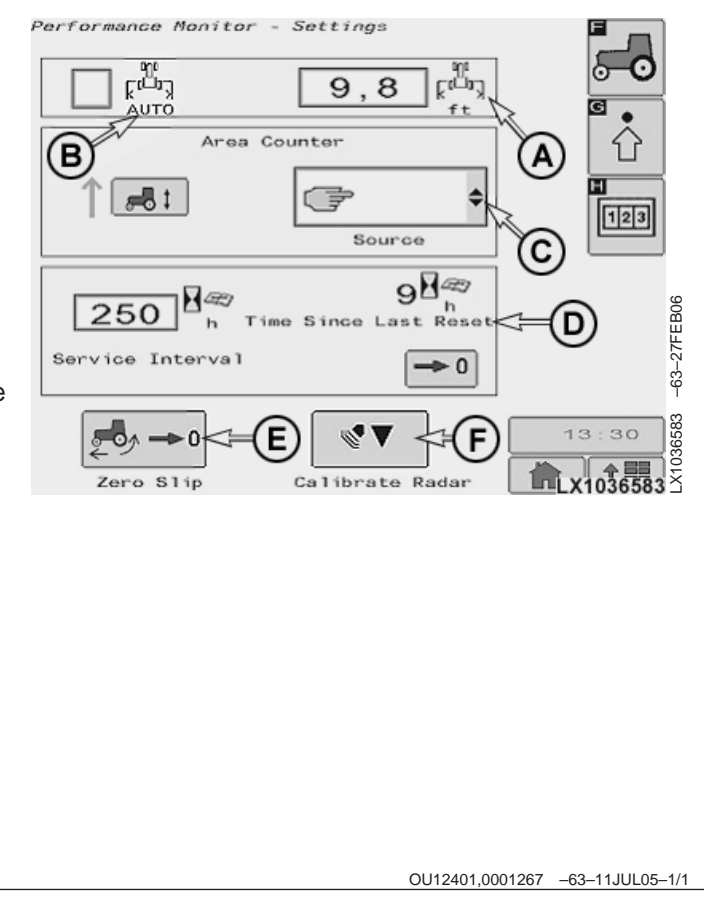

## **Monitor de rendimiento - Selección del accesorio**

El contenido de la lista depende del equipo del tractor. Para la grabación, el apero puede seleccionarse de la lista desplegable mostrada a la derecha. Con el accesorio activado, se realiza la grabación y se calcula el área cubierta. Cuando se desactiva el accesorio, se interrumpe la grabación. El estado del accesorio ACTIVADO o DESACTIVADO se puede ajustar en la dirección TEC116 y TEC117. Ver "Personalización" en la sección "Códigos de diagnóstico".

NOTA: Para realizar de nuevo una grabación o cálculo, los valores correspondientes deben ponerse <sup>a</sup> cero (ver "Monitor de rendimiento - Totales (campo H)" en esta sección).

Para una grabación manual (A), el proceso de grabación debe iniciarse e interrumpirse manualmente (campo A, ver "Monitor de rendimiento - Página de inicio"). Para una grabación automática (B), el primer accesorio que ha sido activado comienza el proceso de grabación. La grabación se interrumpe en cuanto se desactiva el accesorio.

**A—Grabacio´n manual B**-Grabación automática **C—Accesorio D-Elevador hidráulico E—TDF trasera F—TDF frontal G—Va´lvula de mando a distancia trasera l H—Va´lvula de mando a distancia trasera Il J—Va´lvula de mando a distancia trasera IlI K—Va´lvula de mando a distancia trasera IV L—Va´lvula de mando a distancia frontal I M—Va´lvula de mando a distancia frontal II**

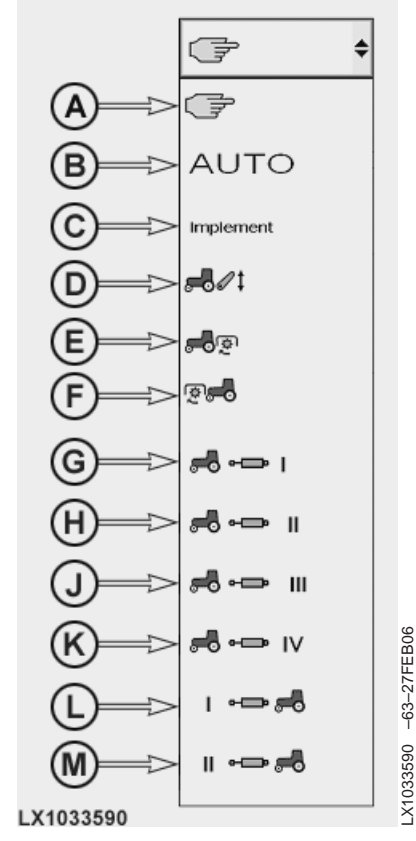

OU12401,0001269 –63–03JUL05–1/1

## **Monitor de rendimiento – Patinaje de ruedas traseras cero**

Este ajuste se requiere después de cambiar los neumáticos o cuando los neumáticos están desgastados.

Seleccionar el campo (A). Conducir el tractor a aproximadamente 8 km/h (5 mph) y seleccionar el campo (B).

Aparece un mensaje tanto si el ajuste ha sido realizado correctamente como si no.

> A-Campo de selección **B**—Campo de acción

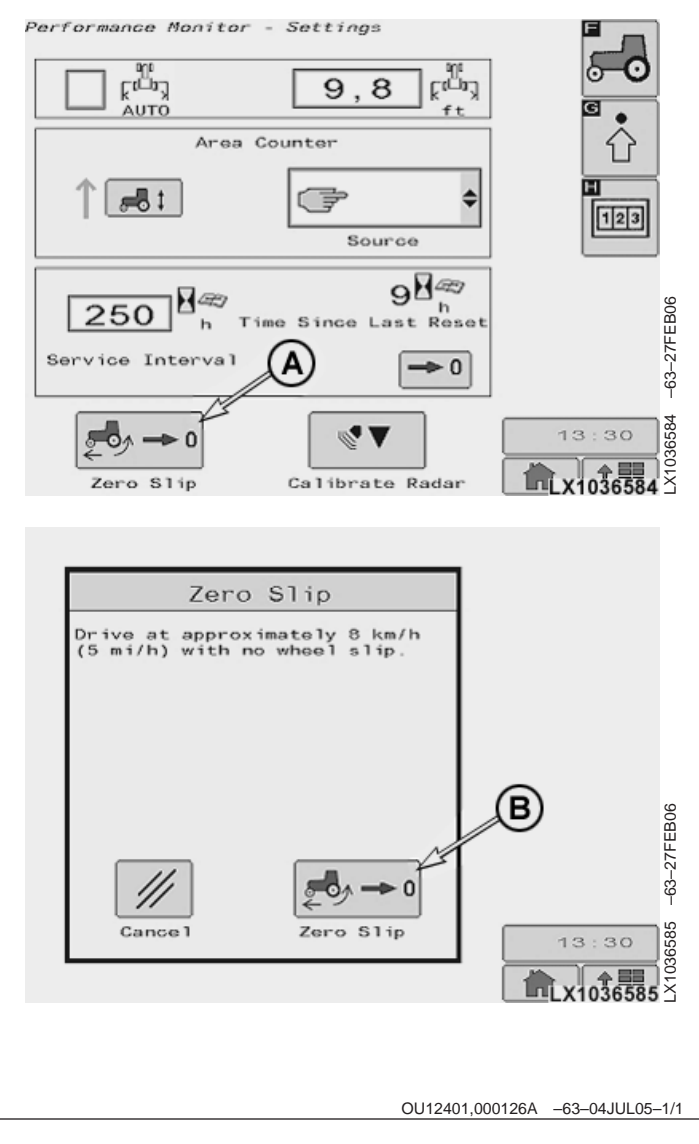

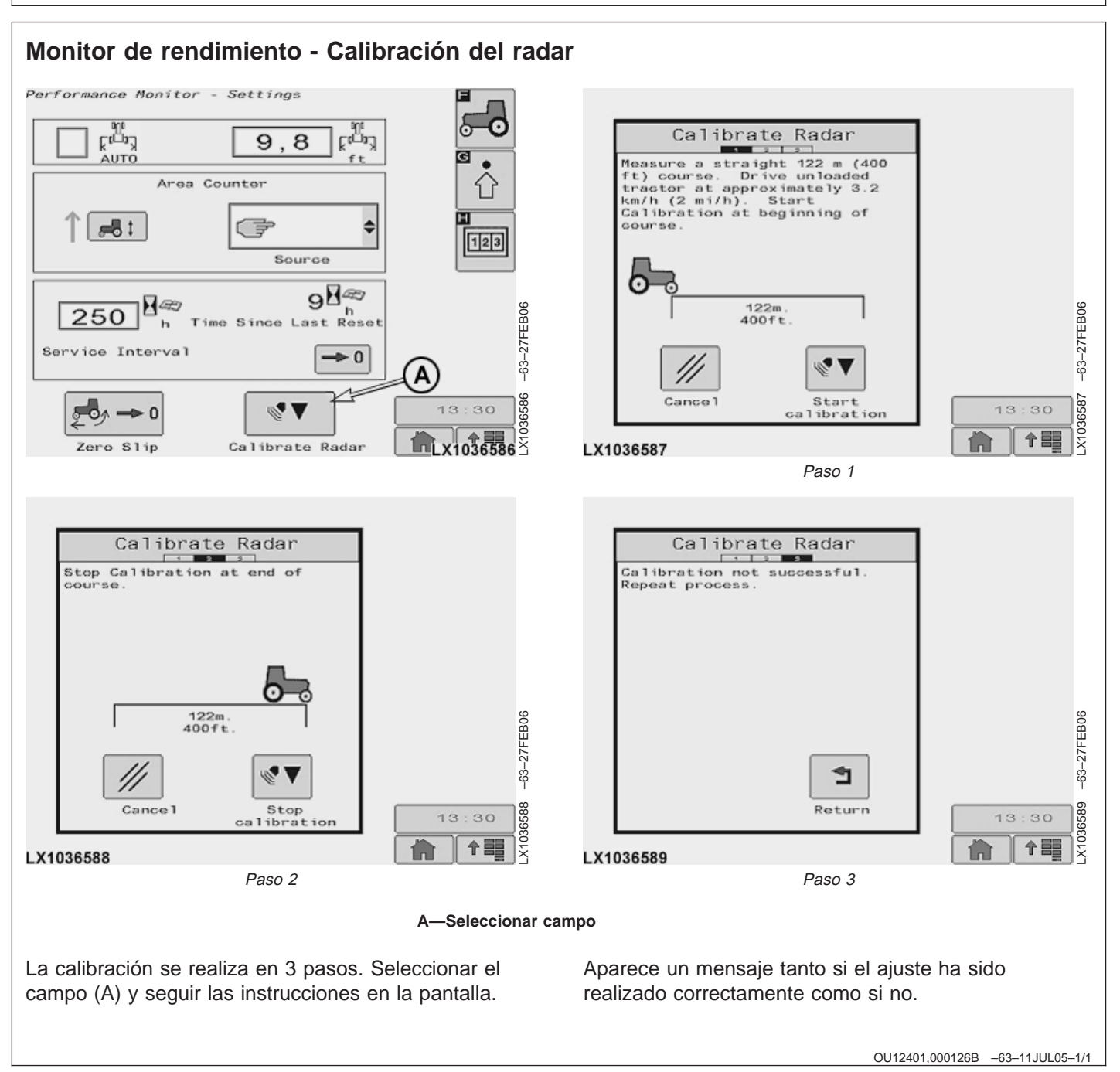

# **Monitor de rendimiento - Totales (campo H)**

Se visualizan los siguientes valores calculados. Los campos de selección visualizados permiten poner a cero los valores grabados. Para poner los valores a cero, presionar y mantener presionado el botón intro durante 3 segundos.

El consumo de combustible (L/ha, L/h y el consumo total) es teórico (los valores se obtienen mediante las horas de funcionamiento del motor).

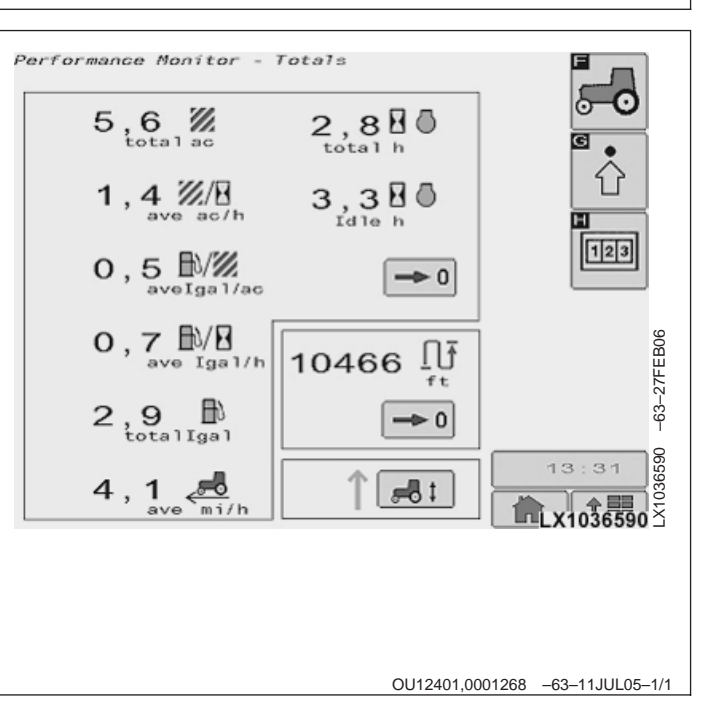

# **Accesorios ISO**

# **Accesorios ISO**

La pantalla GreenStar de John Deere 2100 es compatible con todos los accesorios (sean de John Deere como de otros fabricantes) que cumplen la norma ISO 11783. La información necesaria y las funciones de control de la pantalla vienen incluidas en el equipo y son responsabilidad del fabricante del mismo. Leer el manual del operador suministrado por el fabricante del apero y observar todas las normas de seguridad en el manual y en el apero antes de ponerlo en funcionamiento.

Para accesorios ISO, los campos en el lado derecho de la pantalla se usan para las órdenes de control y funcionamiento. Los campos vacíos se visualizan en la pantalla cuando hay una accesorio ISO en funcionamiento. Estos campos no están asociados a la pantalla, sino que están relacionados con el accesorio.

Ver el manual del operador del accesorio ISO para más la información sobre su manejo y funcionamiento.

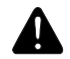

**ATENCION: Una vez desconectado el encendido, la unidad de control del accesorio todavı´a dispone de tiempo para apagarse. El tiempo disponible depende del accesorio. Durante este tiempo, es posible que el accesorio siga en marcha. No interrumpir la conexio´n del accesorio a la conexio´n ISO o desconectar el interruptor de cierre de la baterı´a (si esta´ equipado) del tractor.**

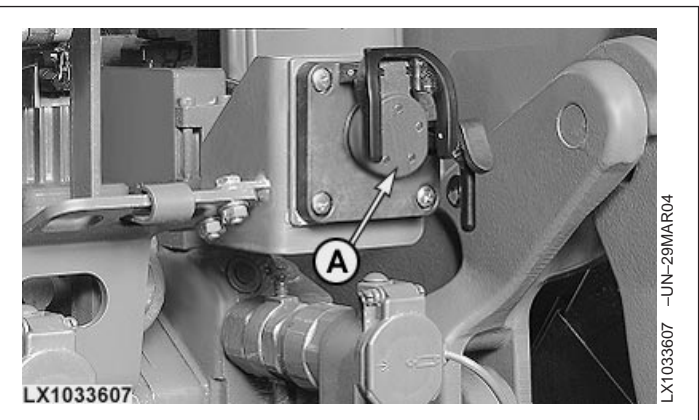

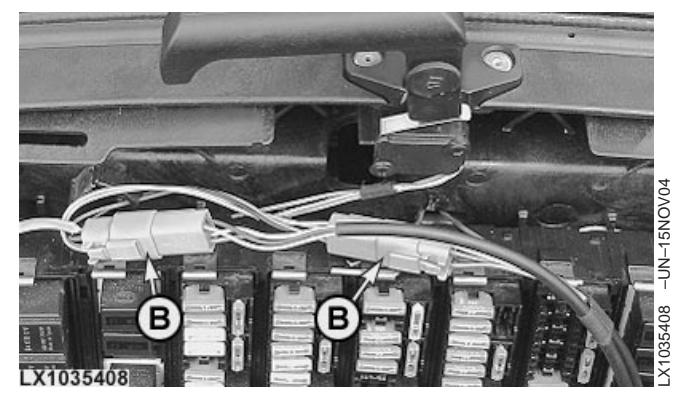

**A—Conexio´n ISO B-Conexión del mando auxiliar** 

OU12401,0001272 –63–04JUL05–1/1

## **Controles auxiliares**

Los mandos auxiliares que cumplen la norma ISO 11738 pueden conectarse al sistema. Se recomienda que el operador compruebe si el control auxiliar es compatible con el accesorio correspondiente antes de usarlo.

OULXE59,00106C0 –63–03NOV04–1/1

# **Códigos de diagnóstico y ajustes**

# Significado de los códigos de diagnóstico de anomalías

Los circuitos eléctricos del tractor están supervisados por diversas unidades de control. Si se produce una avería en el funcionamiento, se genera un código para diagnóstico que se almacena en la memoria. Una gran proporción de estos códigos aparecen

automáticamente en la pantalla digital y son leidos por el operador.

Además, las averías en el funcionamiento se indican en el tablero de instrumentos por medio de la luz roja de APAGAR el motor, la luz amarilla de ATENCION y la luz azul de INFORMACION.

A menos que el mensaje visualizado se explique por sí solo (por ejemplo, "filtro de aceite de la transmisión sucio"), comunicar la avería al concesionario John Deere.

Los códigos de diagnóstico de las unidades de control se pueden visualizar a través de la página del centro de mensajes de la pantalla GreenStar 2100.

OU12401,0001399 –63–09FEB06–1/1

valor deseado.

completado".

intro y con la rueda de selección ajustar y confirmar el

diagnóstico existentes, también aparece otra pantalla.

Aparte de la pantalla con las direcciones de

En esta pantalla, seleccionar "Diagnóstico

## **Personalización**

Algunas direcciones de la unidad de control pueden configurarse para modificar el funcionamiento de los componentes del tractor.

Seleccionar el centro de mensajes, el campo G y la unidad de control deseada (p.ej ATC). Escoger las direcciones deseadas (p.ej. 033), presionar el botón

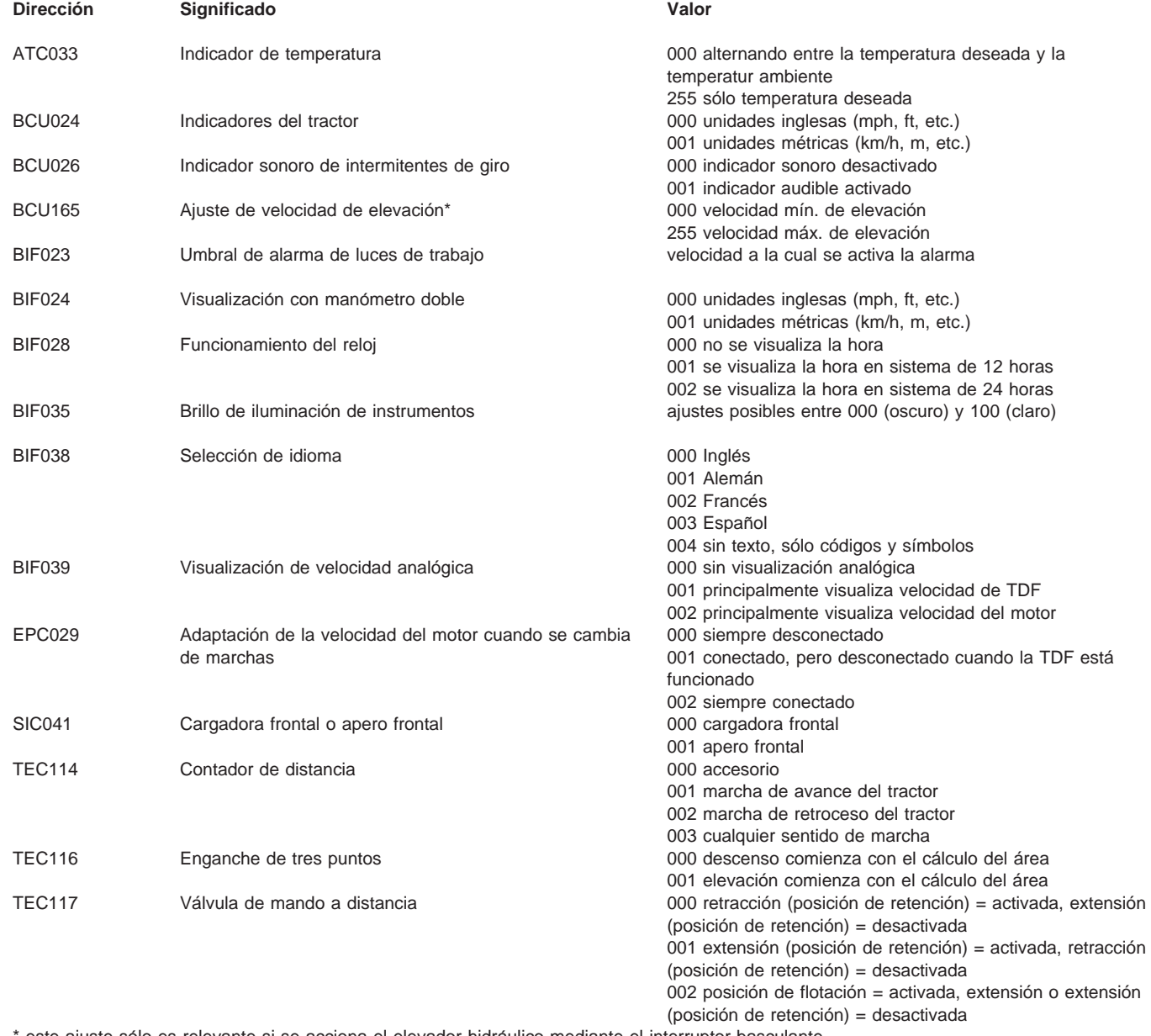

este ajuste sólo es relevante si se acciona el elevador hidráulico mediante el interruptor basculante

OU12401,000139C –63–01MAR06–1/1

## **Códigos de diagnóstico del módulo de interfaz de usuario (Unidad de control UIM)**

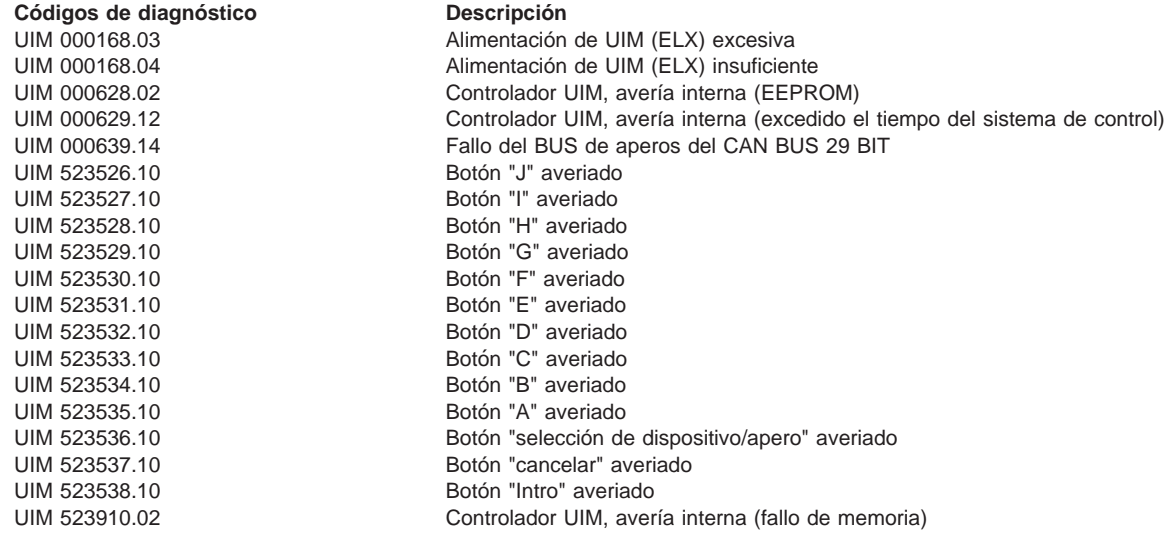

OU12401,000113E –63–03NOV04–1/1

## **Co´digos de diagno´ stico de anomalı´as, pantalla GreenStar 2100**

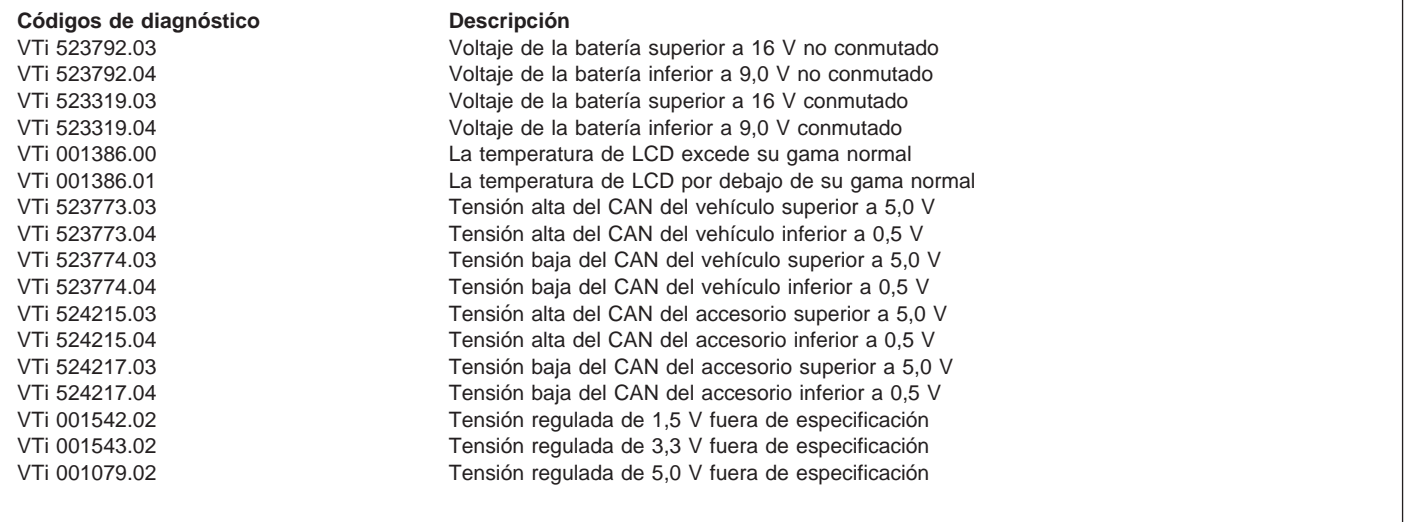

OU12401,000139B –63–09FEB06–1/1

# **I ´ndice alfabe´tico**

#### **Pa´gina**

# **A**

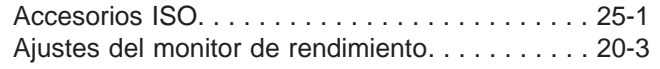

### **M**

Monitor de rendimiento, totales................ 20-7

### **P**

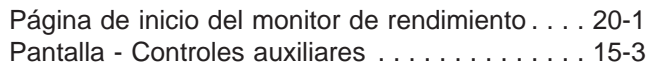

# **John Deere le mantiene en marcha**

## **Repuestos John Deere**

Le ayudamos a mantener su máquina en marcha proporcionándole los repuestos John Deere con rapidez.

Tenemos a su disposición el surtido más completo y variado para anticiparnos a sus necesidades.

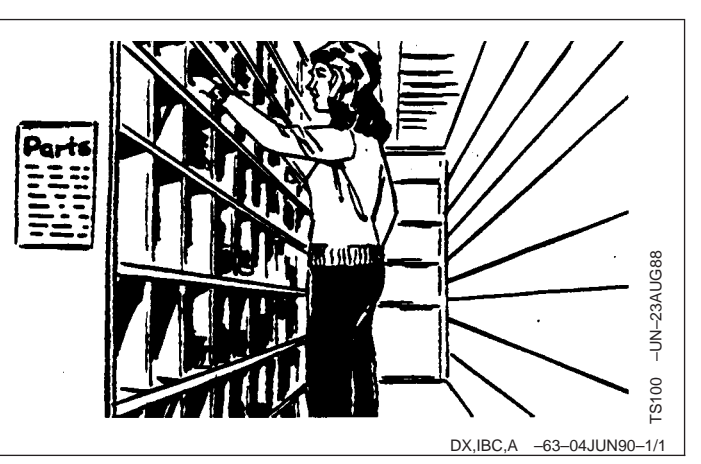

### **Herramientas adecuadas**

Nuestro Departamento de Servicio dispone de herramientas de precisión y de los dispositivos de comprobación más adecuados para localizar y reparar averías con rapidez y eficacia ... para ahorrarle a usted tiempo y dinero.

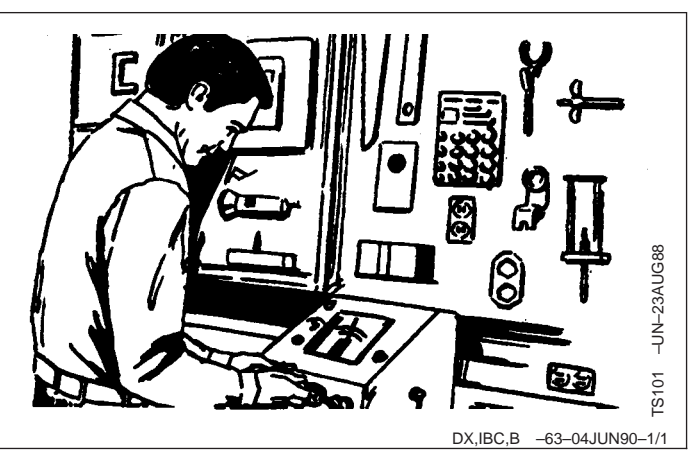

### Mecánicos entrenados

Para los mecánicos de John Deere nunca acaba el estudio.

Atienden con regularidad a cursillos de entrenamiento para el conocimiento completo del equipo y de su reparación.

¿Resultado?

Experiencia en la que usted puede confiar.

## **Rapidez en el servicio**

Nuestro objetivo es proporcionarle un servicio rápido y eficaz cuando y donde lo necesite.

Podemos efectuar las reparaciones en el campo o en el taller, según las circunstancias. Venga a vernos. Confíe en nosotros.

LA SUPERIORIDAD DEL SERVICIO JOHN DEERE: Acudimos cuando nos necesita.

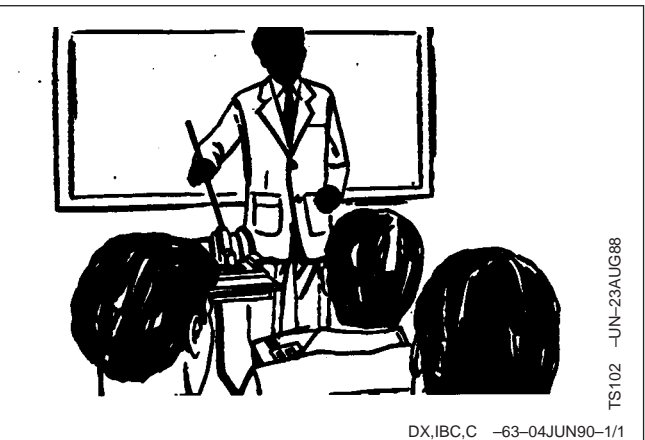

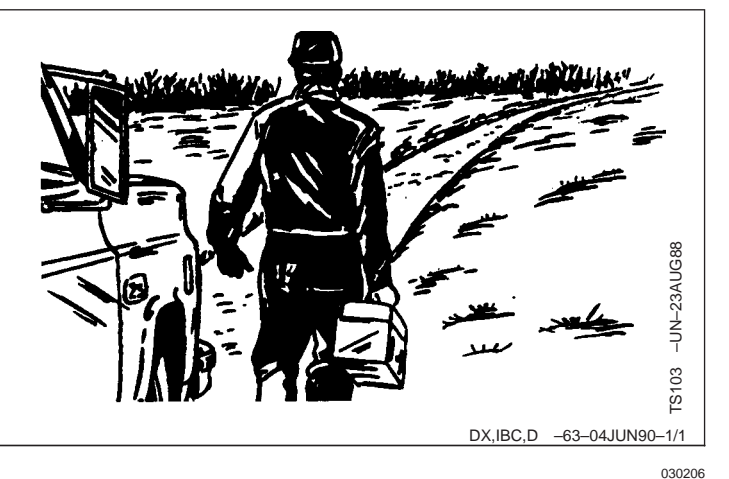